## Accedere al registro elettronico NUVOLA con le proprie credenziali poi:

## 1)

Area tutore

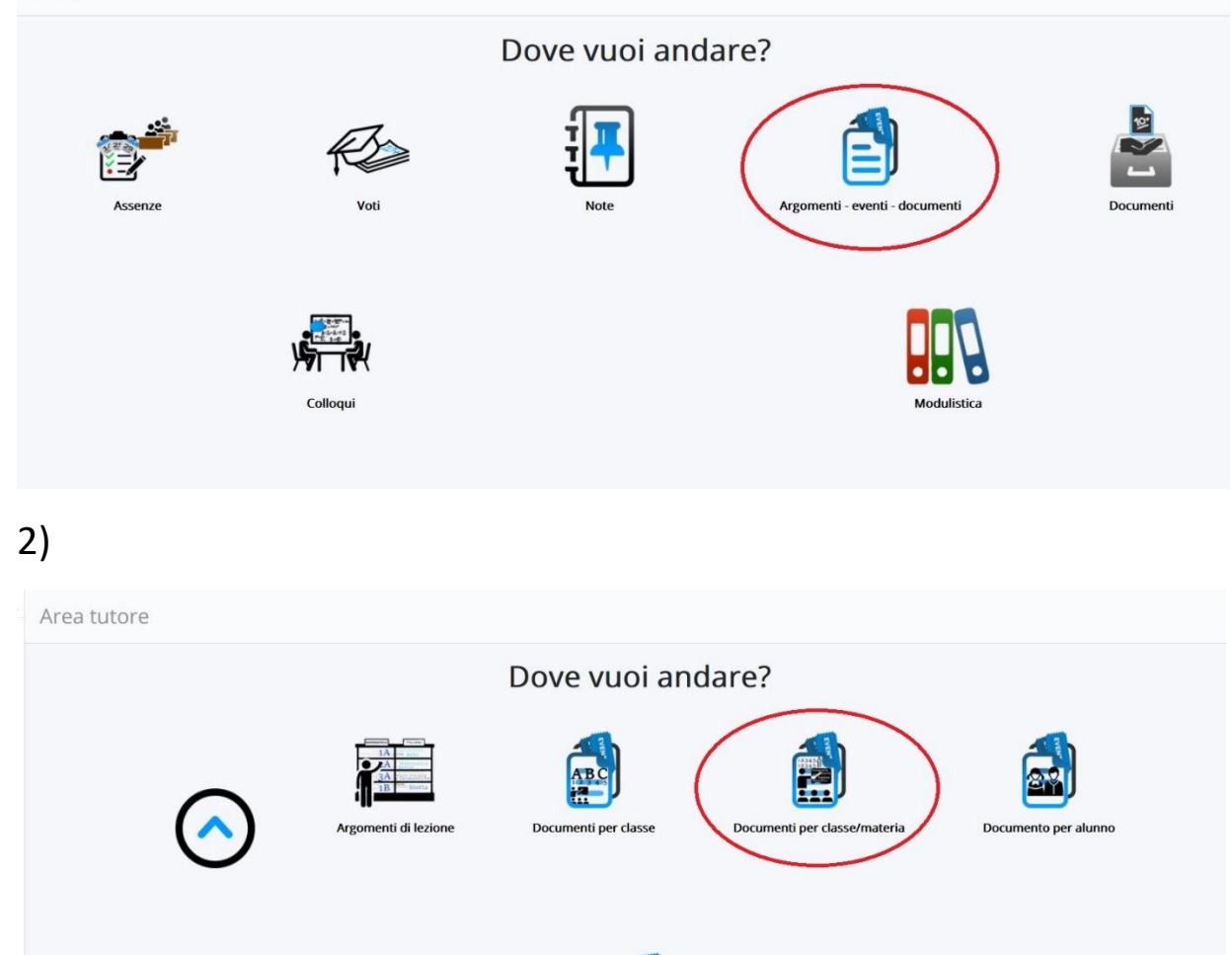

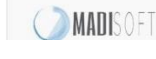

3)

Documenti/eventi per classe/materia

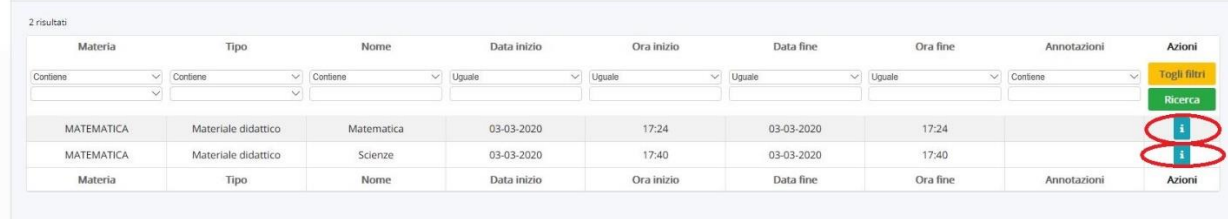

Materiale per d

PRIVACY POLICY | COOKIE POLICY

## 4)

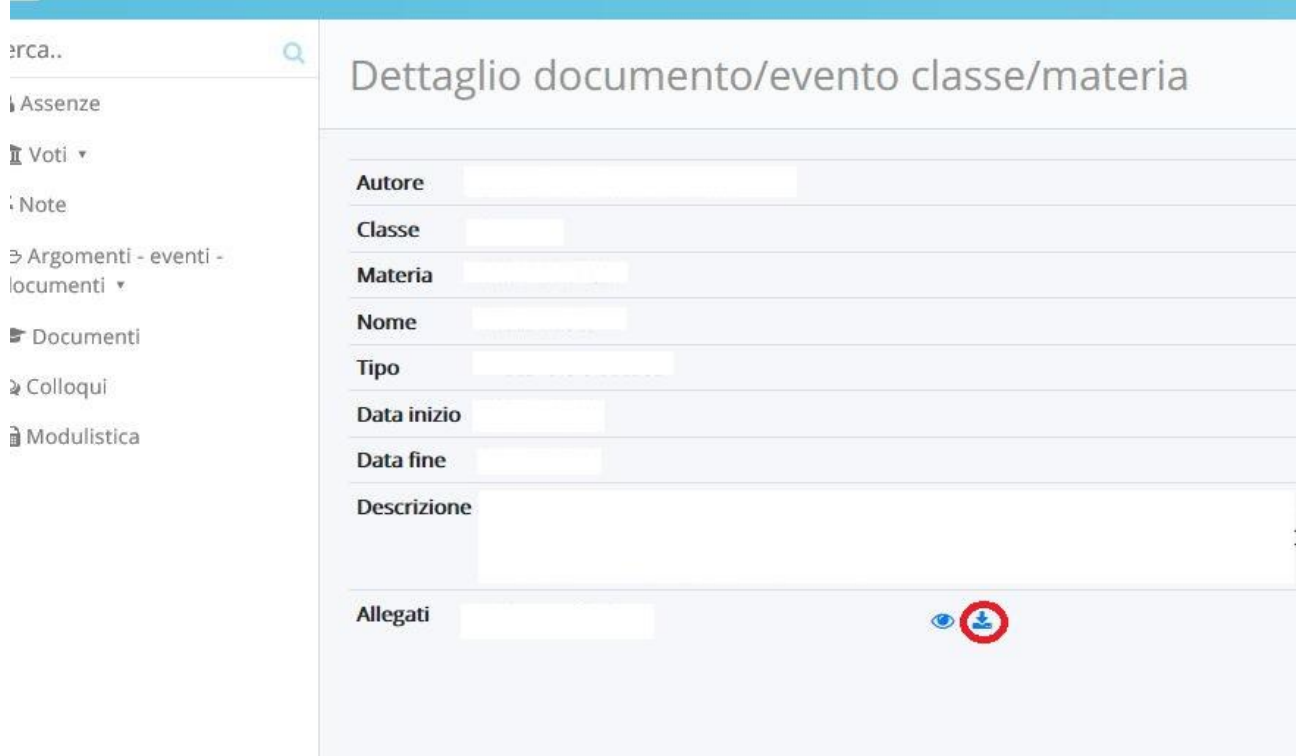